# Aktivite Ekleme

Aktivite ekleme, proje portali üst menü çubuğunun sağında yer alan Ekle menüsü Aktivite Ekle seçeneği ile yapılır.

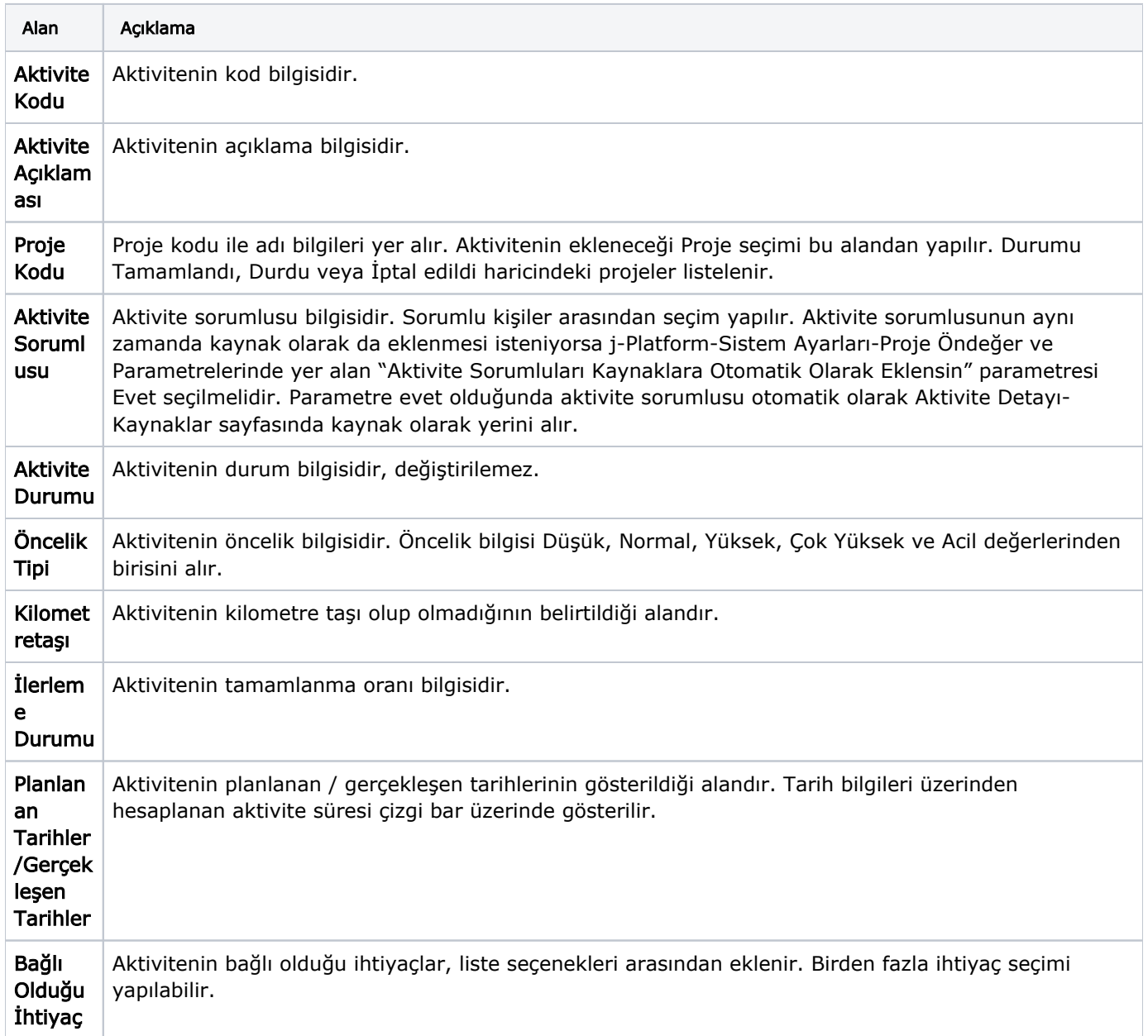

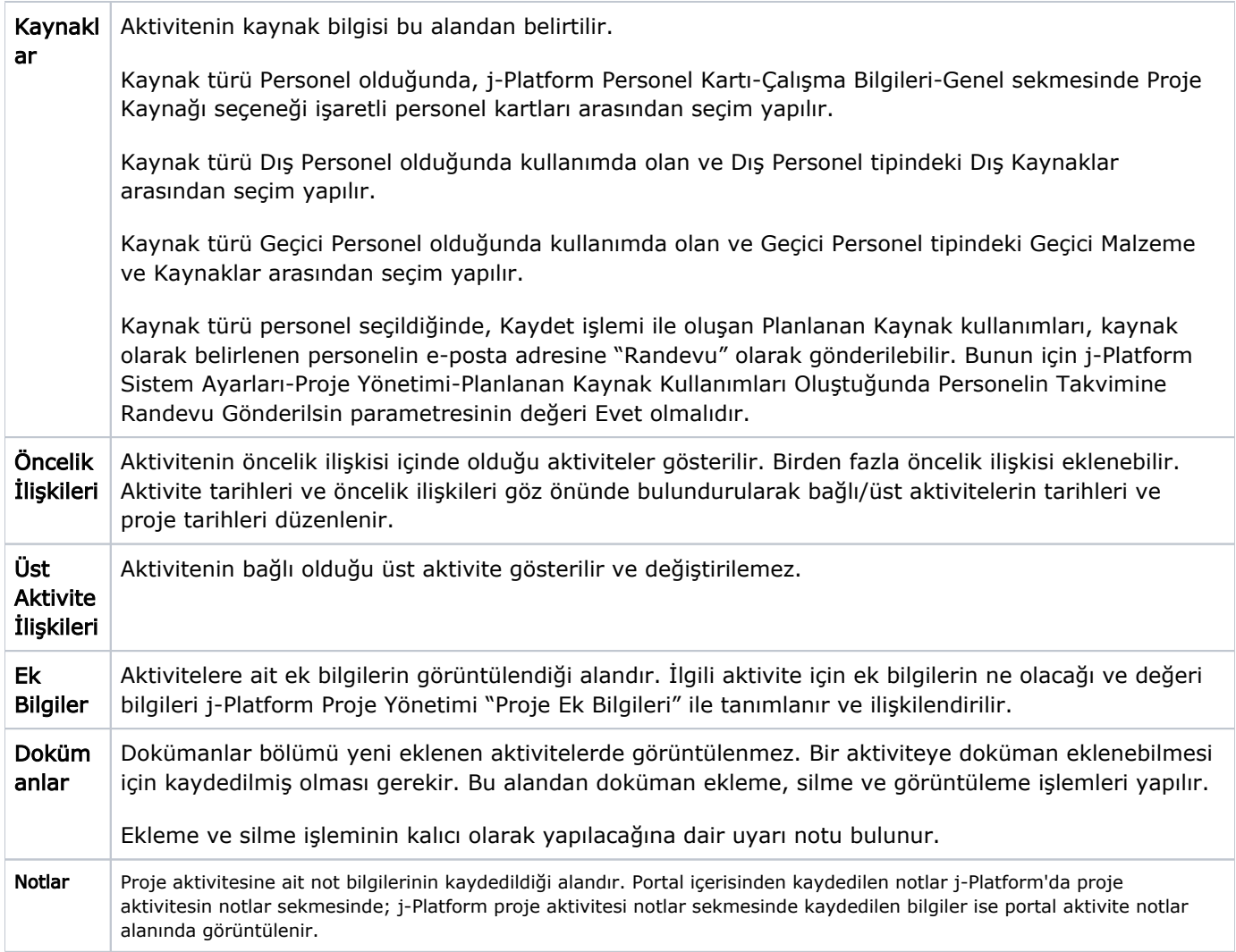

### Planlanan Kaynak Kullanım Girişleri

Aktivite Detayının Kaynaklar bölümünde yer alan Planlanan Tarih Ekle alanı, proje yöneticilerinin aktivitelere atadığı kaynaklara ait planlanan çalışma takvimlerini oluşturabilmesi için kullanılır. Planlanan Tarih Ekle alanı, eklenen kaynakların hemen altında görünür. Gelen satırlarda kaynağa ait planlanan başlangıç tarihi, planlanan bitiş tarihi ve planlanan süre(saat) bilgileri doldurulur.

Aktiviteyi ekleyen ya da güncelleyen yetkili, atanan her kaynak için çalışma süresi girebilir. Giriş yapılmadığı takdirde sistem otomatik olarak bu kayıtları oluşturur. Satırlar oluşurken, daha önce girilmiş planlama kayıtları, takvim ve vardiyalara uygun tarihler hesaplanarak ilgili alanlara otomatik olarak doldurulur.

## Örneğin;

Aktivite Planlanan Başlangıç Tarih ve Saati: 03.02.2017 08:00 (Cuma)

Günlük vardiya saatleri: 08:00-12:00 ve 13:00-17:00

Çalışma Takvimi: Haftaiçi çalışma / Cumartesi-Pazar tatil

Kaynak eklendikten sonra Planlanan Tarih Ekle alanına her basıldığında otomatik oluşacak satır bilgileri aşağıdaki gibidir:

**Tara** 

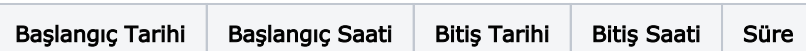

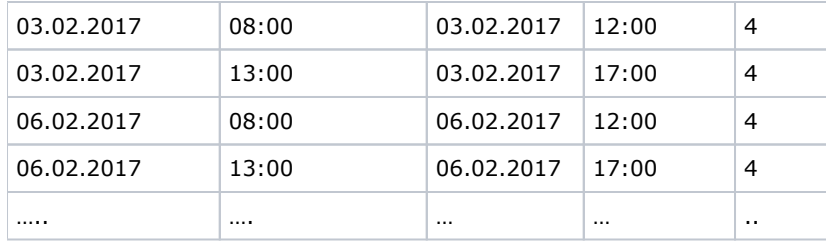

Eklenen satırlar, satırın sonunda yer alan Sil düğmesi ile silinebilir. Satırlar üzerinde değişiklik yapılacaksa aktivitenin bütün durumlarında kaynak kullanım kayıtları değiştirilebilir.

Kullanım kayıtlarında süre girişi saat cinsindendir.

Kaynak kullanım girişleri yapılırken vardiya/vardiya istisnası dahilindeki saatler için veri girişi yapılabilir. Ancak ilgili tarihe vardiya istisnası tanımlı değilse veri girişine izin verilmez.

Kayıt eklerken sırasıyla kontrol edilecek takvim, vardiya ve vardiya istisna tanımları: Kaynak-Aktivite-Proje-Organizasyonel Birim-Kurum takvimleridir. Hiçbirinde takvim tanımı yoksa takvim/vardiya tanımı yapılması gerektiğine dair uyarı alınır.

Proje Yönetimi parametrelerinde yer alan Kaynak Kullanımları Kontrol Edilsin/Kontrol Edilmesin parametresinin değeri Kontrol Edilsin olduğunda bir kaynak için aynı tarihe kullanım süresi girilemez. Eğer kaynak için böyle bir çakışma varsa aynı tarihlere birden fazla çalışma kaydı girilemeyeceğine dair kullanıcıya bilgi verilir.

## Örneğin;

Günlük vardiya saatleri: 08:00-12:00 ve 13:00-17:00

Çalışma Takvimi: Hafta içi çalışma / Cumartesi-Pazar tatil

Yukarıdaki çalışma takvim ve vardiya ile çalışan bir kaynağa, çalışma günü olarak belirlenen 23.01.2017- 24.01.2017 tarihleri ve 09:00 ve 16:00 saatleri arasına giriş yapıldığı düşünüldüğünde süre bilgisi aşağıdaki gibi hesaplanır:

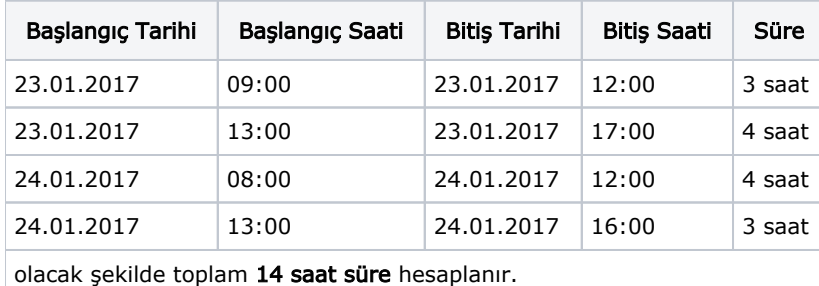

veya;

Günlük vardiya saatleri: 08:00-12:00 ve 13:00-17:00

Çalışma Takvimi: Hafta içi çalışma / Cumartesi-Pazar tatil

Yukarıdaki çalışma takvim ve vardiya ile çalışan bir kaynağa, çalışma günü olarak belirlenen 23.01.2017 tarihinden ve saat 08:00 itibari ile başlanmak üzere 10 saat çalışma süresi girilmesi halinde bitiş tarihi hesabı için takvim/vardiya ve vardiya istisnaları dikkate alınarak süre paylaşımı yapılır:

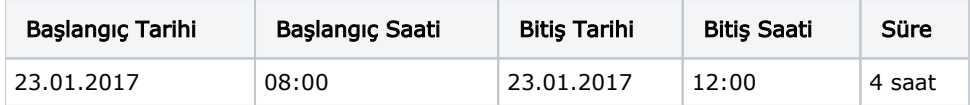

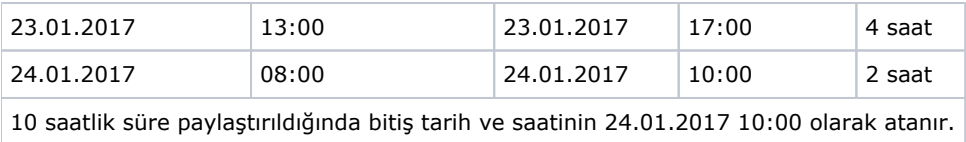

Kaynaklar ve planlanan tarih girişleri eklendikten sonra Kaydet düğmesi ile ilgili kaynakların planlanan kaynak kullanım kayıtları oluşur. Bir kaynak için kullanım kaydı eklenmemişse otomatik olarak oluşturulur.

## Aktivite Düzenleme

Aktivite Detayı sayfası kullanıcının yetkisine ve aktivitenin durumuna göre incelenebilir ya da düzenlenebilir. Aktivite durumlarına göre yapılabilecek düzenlemeler şunlardır:

- Aktivite Onaylandı, İptal ya da Durdu durumlarındayken düzenleme işlemi yapılamaz.
- Aktivite "Taslak" durumunda iken gerçekleşme bilgileri hariç diğer bilgiler üzerinde düzenleme yapılabilir.
- Aktivite "Başladı" durumunda iken öncelik ilişkileri ve Planlanan Tarihleri hariç diğer bilgiler üzerinde düzenleme yapılabilir.
- Aktivite tarihleri değiştirildiğinde takvim, vardiya ve öncelik ilişkileri kontrol edilerek uygun olmayan tarihler için kullanıcıya seçenek sunulur.
- Aktivite tarihleri ve öncelik ilişkileri göz önünde bulundurularak bağlı/üst aktivitelerin tarihleri ve proje tarihleri düzenlenir.
- Tüm kaynaklar için planlama tarihlerine göre çizelgeleme yapılarak planlanan kaynak kullanım kayıtları oluşturulur.

## Aktivitelerde Durum Değiştirme ve Durum Geçişleri

Durum geçişlerinde geçerli olarak kurallar şunlardır:

- "Taslak" durumunda olan bir aktivitenin durumu yalnızca "Onaylandı" olarak değiştirilebilir.
- "Onaylandı" durumunda olan bir aktivitenin durumu "Taslak", "Başladı" veya "İptal" olarak değiştirilebilir.
- "Başladı" durumunda olan bir aktivitenin durumu "Onaylandı", "Durduruldu", "Tamamlandı" veya "İptal" olarak değiştirilebilir.
- "Durduruldu" durumunda olan bir aktivitenin durumu "Başladı" veya "İptal" olarak değiştirilebilir.
- Tamamlandı durumunda olan bir aktivitenin durumu yalnızca "Başladı" olarak değiştirilebilir.
- "İptal" durumunda olan bir aktivite yalnızca bir önceki durumuna dönebilir.

Durum değişikliklerinden sonra olacaklar şunlardır:

- "Onaylandı" durumundan "Başladı" durumuna getirilen aktivitelerin Planlanan Kaynak Kullanım Kayıtları, Gerçekleşen Kaynak Kullanım Kayıtları olarak oluşturulur.
- "Başladı" durumundan "Onaylandı" durumuna getirilen aktivitelerde ise gerçekleşen kaynak kullanımları silinir.
- "Onaylandı" veya "Başladı" durumundan "İptal" durumuna getirilen aktivitelerde planlanan ve gerçekleşen kaynak kullanımları silinir.
- "İptal" durumundan bir önceki duruma geri döndürülen aktivitelerin planlanan/gerçekleşen kaynak kullanım kayıtları oluşturulur.
- "Taslak", "Onaylandı" ve "İptal" durumuna geçişlerde Gerçekleşen Maliyetler sıfırlanır.

### Aktivite Silme

Sadece Taslak durumundaki aktiviteler silinebilir. Eğer aktivite bir ihtiyaca bağlı ise, aktivite silindiğinde ihtiyaç bağlantısı da silinir.